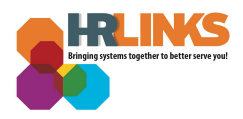

## Cancel an Absence Request (Employee)

Follow this job aid to learn how to **Cancel an Absence Request** in HR Links.

## **Cancel an Absence Request**

1. Select **Absence Requests** from the **Employee Time** tile on the Employee Self Service homepage.

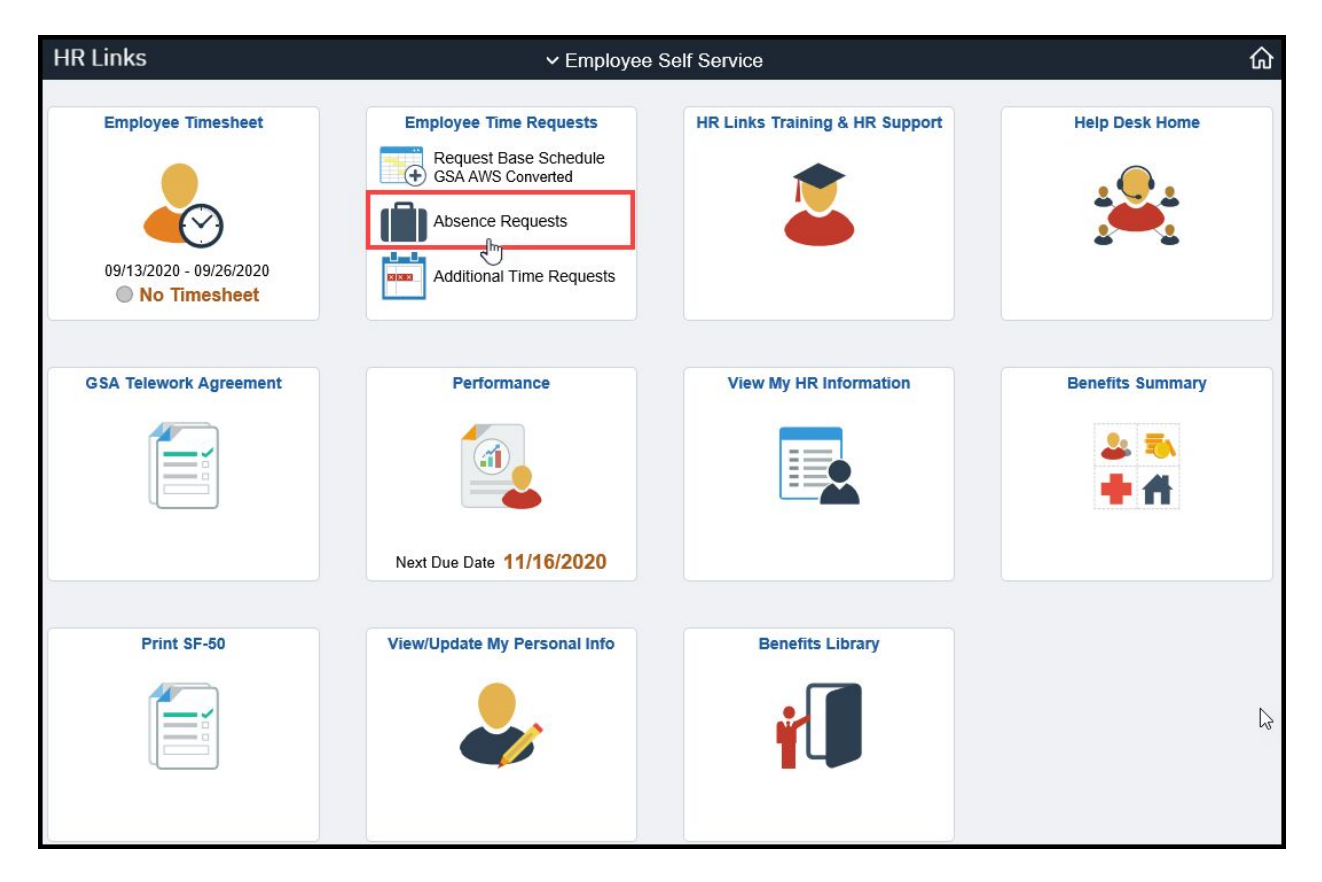

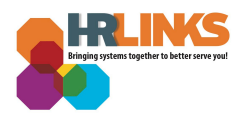

2. Find the request you would like to cancel in the list of **Absence Requests** and select the **Cancel** button to the right of it.

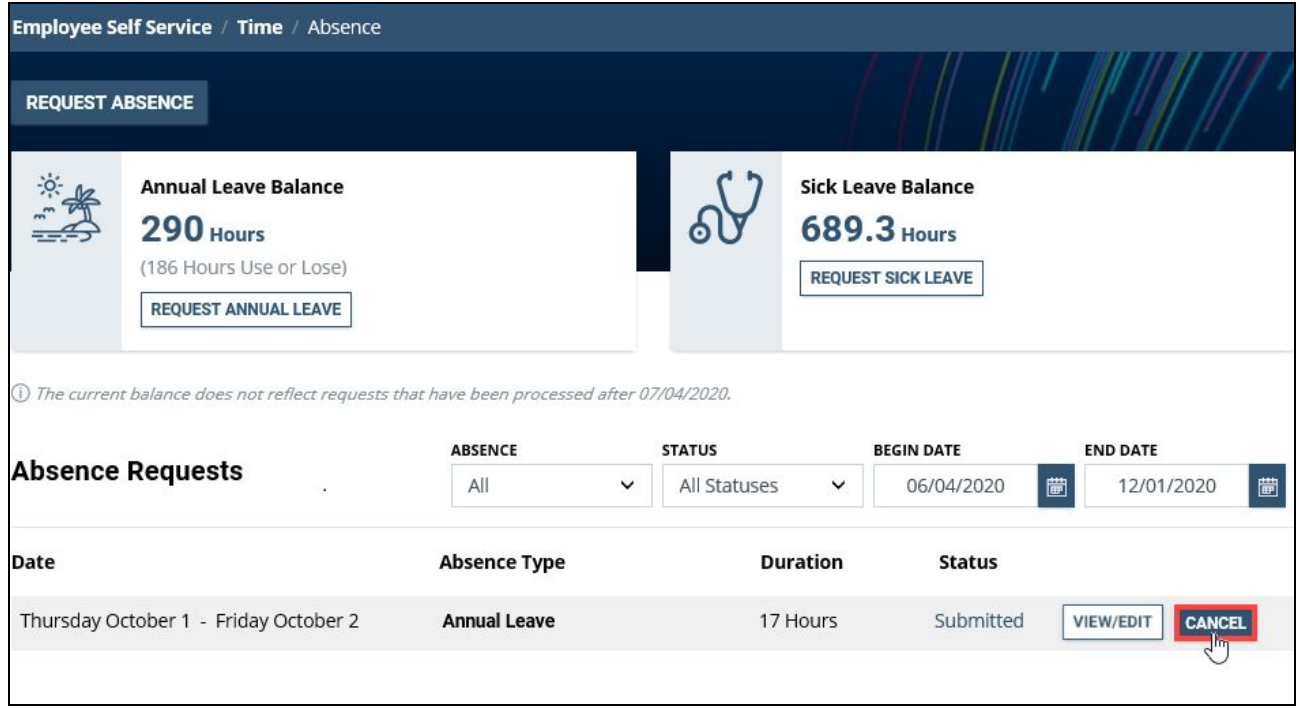

*Note: This page defaults to list all Absence Requests, their Duration, and their Status within a specified date parameter.*

3. A **Cancel Request** dialog box will appear. Enter an explanation, description, or comments as needed; then select **Confirm**.

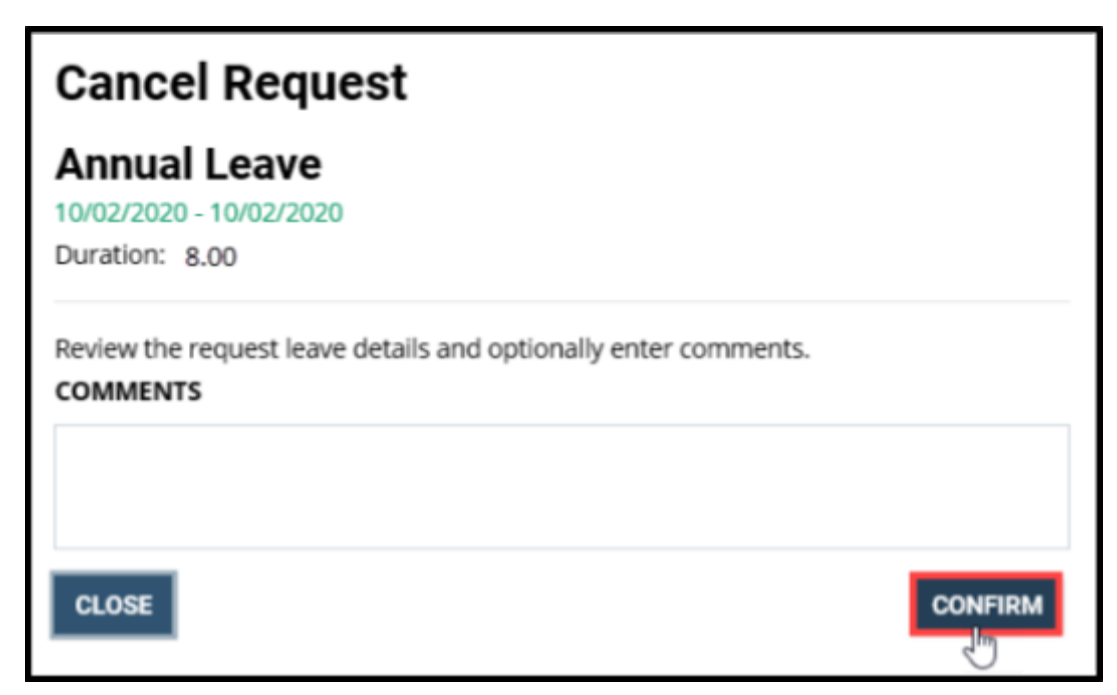

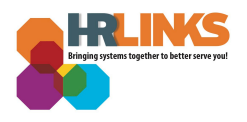

4. The Absence page will now show the request Status as **Canceled**. *You have successfully canceled the request!*

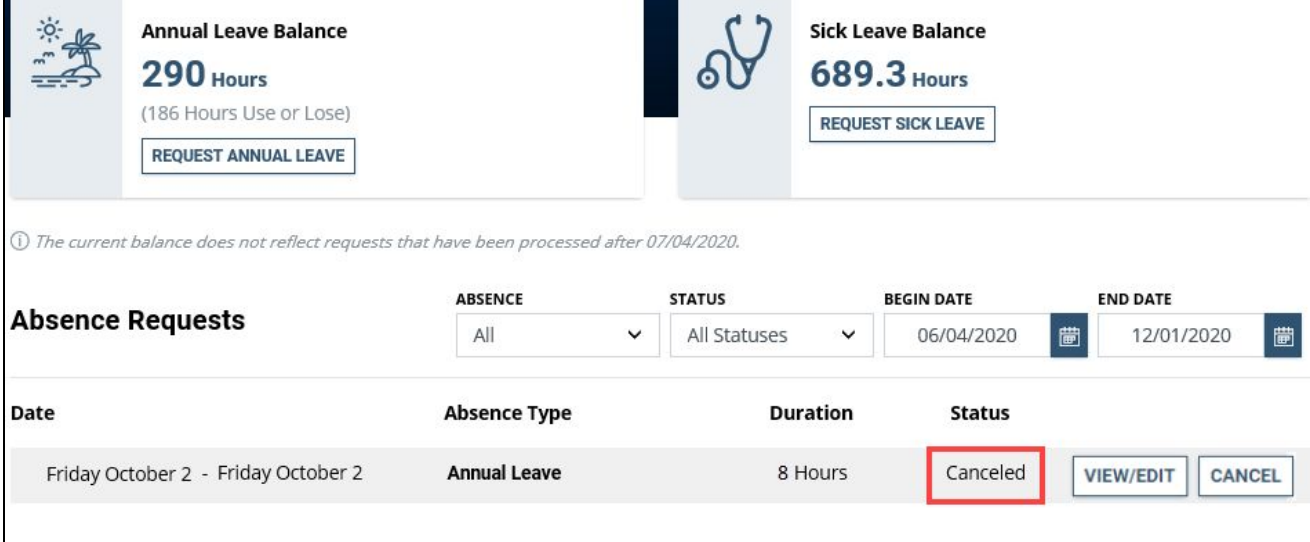

*Note: You have the option to change your canceled absence if necessary by selecting the View/Edit button.*

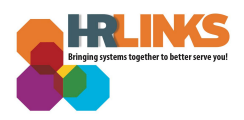

## **Questions?**

Check out our **[complete](https://corporateapps.gsa.gov/hr-links/) library** of job aids, videos, and training courses! You can search based on your role ([employee,](https://corporateapps.gsa.gov/hr-links/employees/) [supervisor](https://corporateapps.gsa.gov/hr-links/supervisors/), [timekeeper\)](https://corporateapps.gsa.gov/hr-links/timekeepers/) or by topic [\(time](https://corporateapps.gsa.gov/hr-links/time-leave/) and [leave](https://corporateapps.gsa.gov/hr-links/time-leave/), [telework](https://corporateapps.gsa.gov/hr-links/telework/), [benefits,](https://corporateapps.gsa.gov/hr-links/benefits/) [performance](https://corporateapps.gsa.gov/hr-links/performance-management/)).

If you still have questions, contact the following:

- **Issues with Single Sign On (SSO):** GSA IT Service Desk at 866-450-5250 or ITServiceDesk@gsa.gov
- **Time and Attendance:** your Timekeeper or Time [Administrator](https://docs.google.com/spreadsheets/d/1IWvtoX59PIsNKjVvwPNiYMPPsaxoZi45RhK8FZqvVpw/edit#gid=1472468099)
- **Benefits:** the Benefits and [Retirement](https://insite.gsa.gov/topics/hr-pay-and-leave/benefits/benefits-and-retirement-specialists?term=benefits) Center
- **Performance Management:** the HR [performance](https://docs.google.com/spreadsheets/d/1Fv6aItSKz19maWHICRjpp4aOby3akLwSBbvNYTA8REA/edit#gid=1838223405) team
- **Need a new labor code in HR Links**: Contact your [regional](https://docs.google.com/spreadsheets/d/19zCK64oURPFe228U9nBEmP0KdA_3dowkvsJDRU0WPdc/edit#gid=0) Labor Admin
- **All other HR Questions contact your servicing HR Office:**
	- PBS HR [Service](https://docs.google.com/spreadsheets/d/1w1K15Un1hEzvFifncLD1Oa_goqOrwuUY4YzAx6LVjOI/edit#gid=1683648612) Center
	- FAS HR [Service](https://docs.google.com/spreadsheets/d/1w1K15Un1hEzvFifncLD1Oa_goqOrwuUY4YzAx6LVjOI/edit#gid=197800555) Center
	- Staff Office HR [Service](https://docs.google.com/spreadsheets/d/1w1K15Un1hEzvFifncLD1Oa_goqOrwuUY4YzAx6LVjOI/edit#gid=1833764612) Center
	- Executive [Resources](https://docs.google.com/spreadsheets/d/1w1K15Un1hEzvFifncLD1Oa_goqOrwuUY4YzAx6LVjOI/edit#gid=2042648763) HR Service Center